# CU\*BASE 24.05 Release Training

Release Date – May 5, 2024

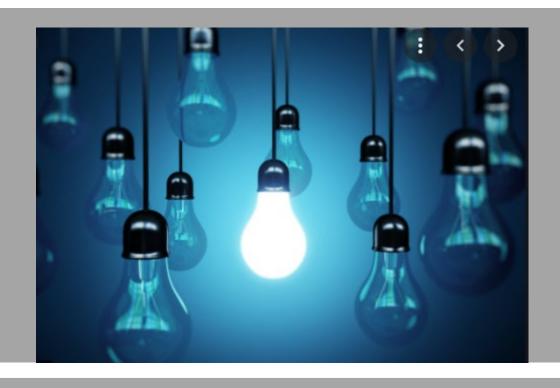

Kristian Daniel, VP of Client Services & Education
Patty Saladin, Account Executive Client Services & Education

### Featured Enhancements

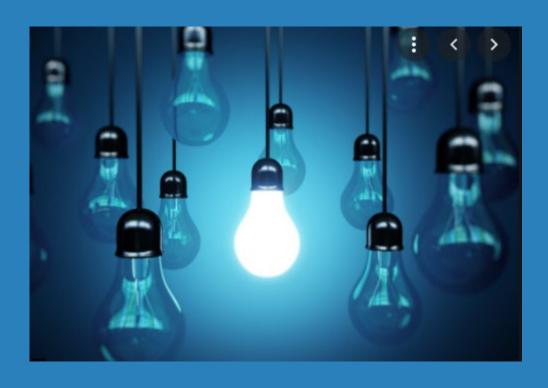

- \* CU\*Forms added to account opening workflow
- \* Unfunded 1 Click Loan Offers

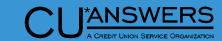

#### **Enhancements to Account Opening Process - CU\*Forms**

#### \* CU\*Forms

\* Enhance your membership and account opening process with CU\*Forms!

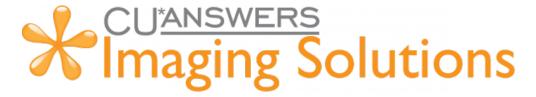

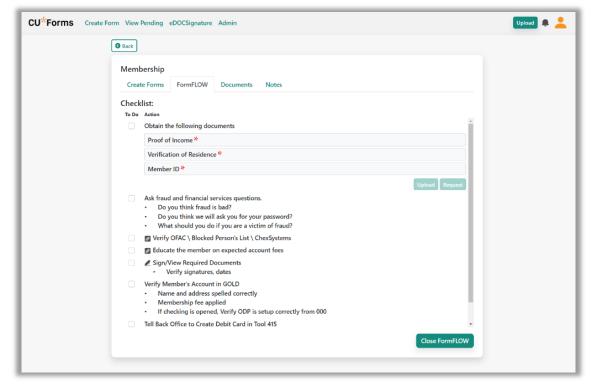

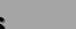

#### CU\*ANSWERS

#### **Enhancements to Account Opening Process - CU\*Forms**

- \* Tool # 3 Open/Maintain Membership/Accounts
  - Replaces Print Forms pop-up during Membership/Account opening process

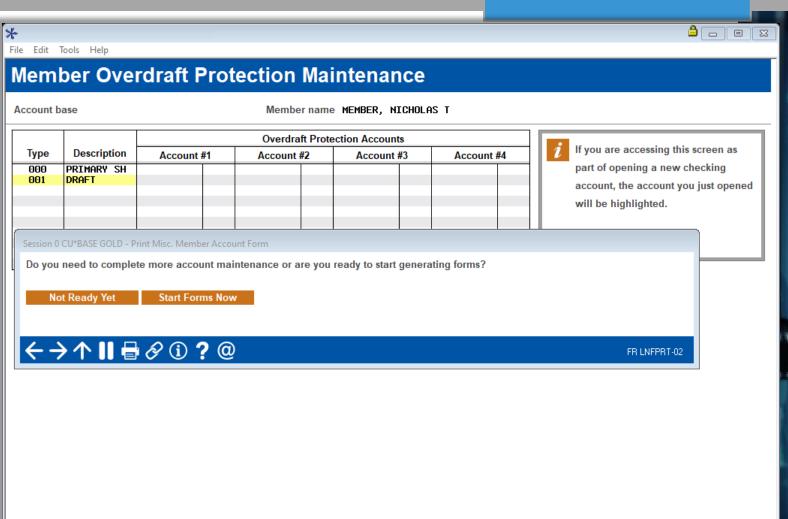

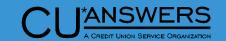

#### **Enhancements to Account Opening Process - CU\*Forms**

- \* Tool # 21 Print Misc. Member Account Forms
  - \* New Go to CU\*Forms button

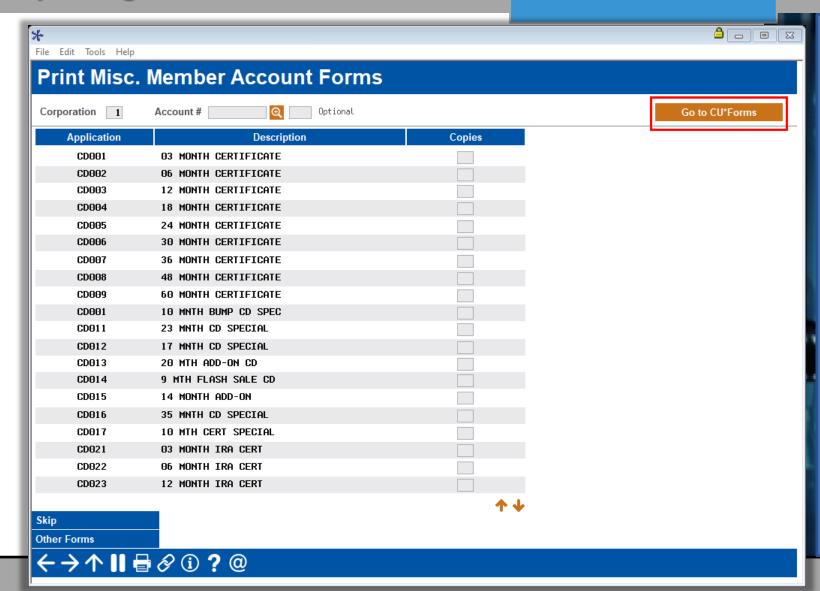

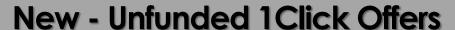

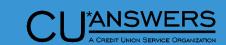

- \* Tool # 1045 Configure 1Click Unfunded Loan Offers
  - \* Underwriter Code
  - \* Available dealers
    - \* One dealer per offer

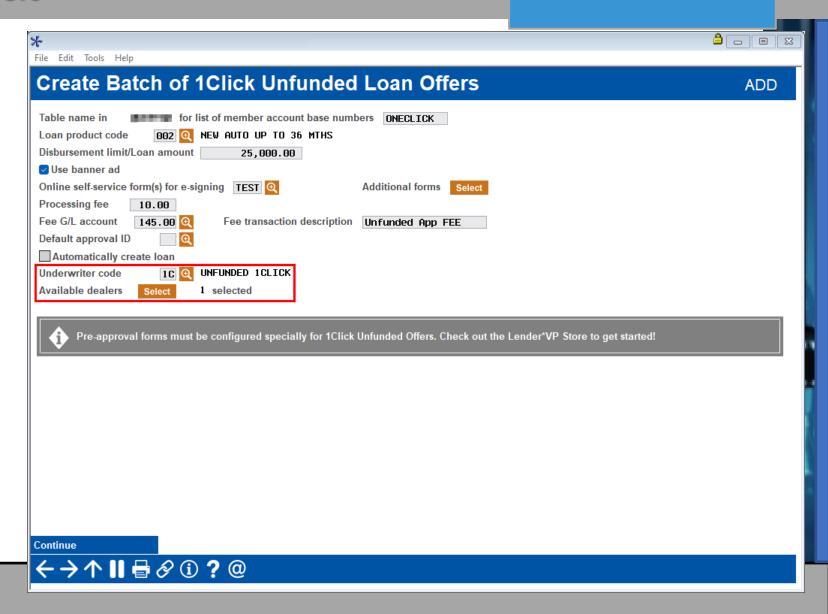

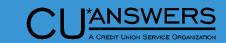

#### **New - Unfunded 1Click Offers**

- \* Member's View in Online Banking
  - \* Shows in Banner

Test Final instructions

\* Displays estimated information of loan

Offer Accepted

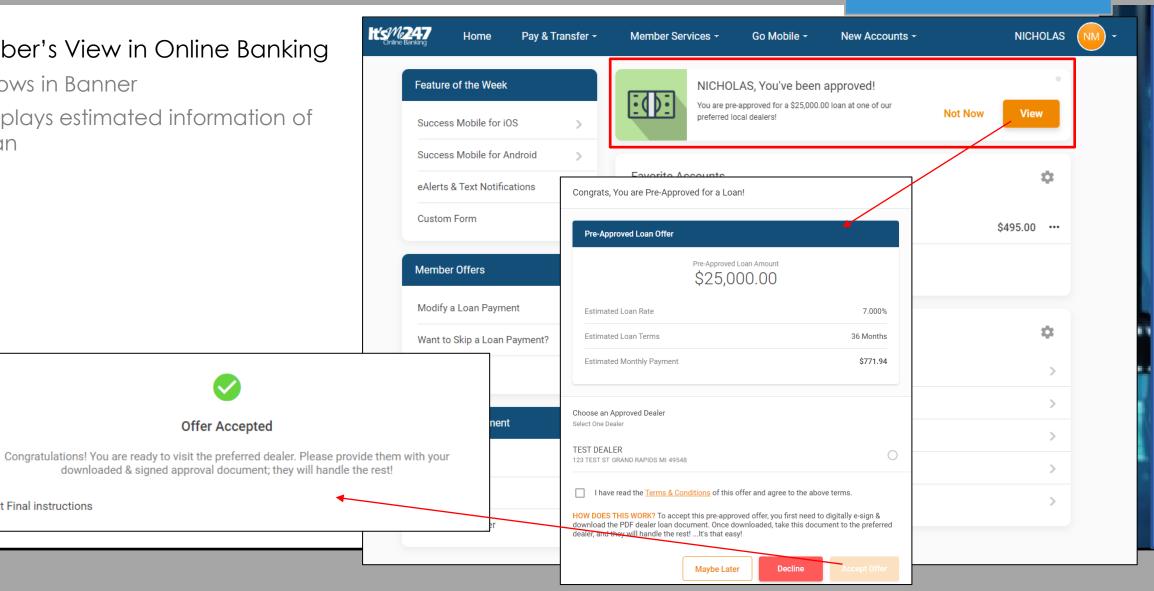

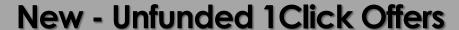

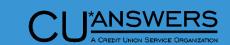

- \* Tool # 2 Work/View Loan Application Status
  - 1Click Offer moved to pending tab
  - \* Key Notes
    - \* Delivery Channel
    - \* Interviewer ID
    - \* Underwriting Code

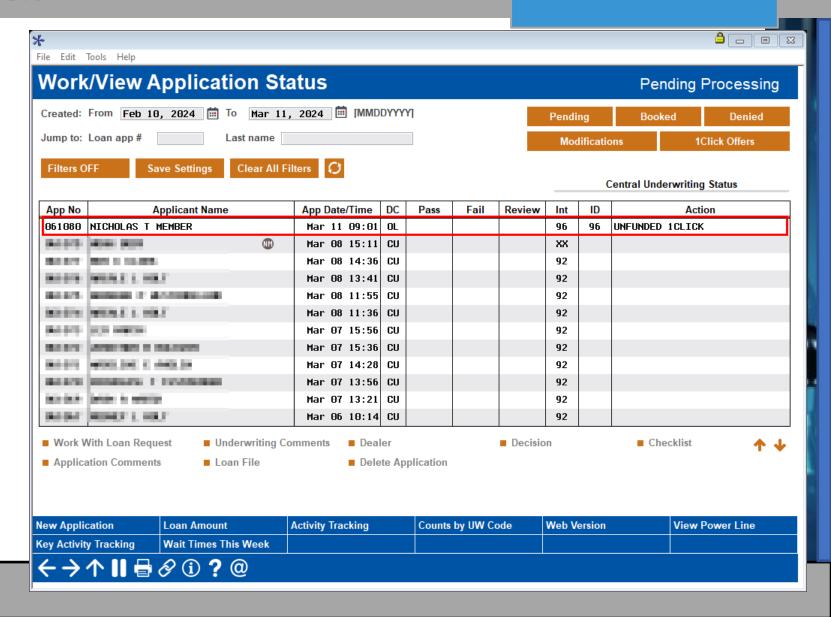

# Teller / Member Service

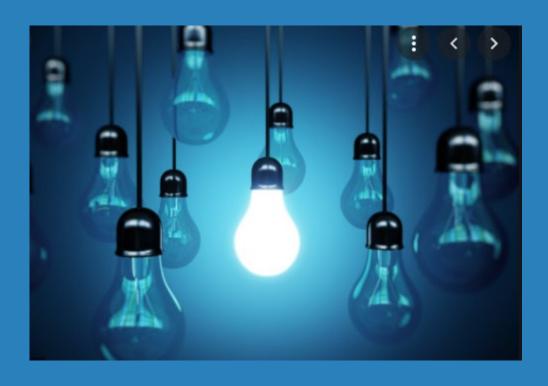

- \* Enhancements to Search Engine
- \* Customizable New Member Comments
- \* Native Receipts
  Enhancements

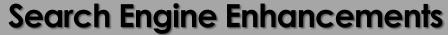

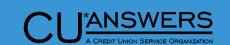

- Member Inquiry (F1)
  - \* Refreshed Look
  - \* Refined Search Criteria
    - \* First or Last Name Specific Searches
    - \* Person Vs Organization Searches
    - \* Special Character Searches
      - \* Apostrophe
      - \* Hyphens
    - \* Increase Character Limit for "Other"

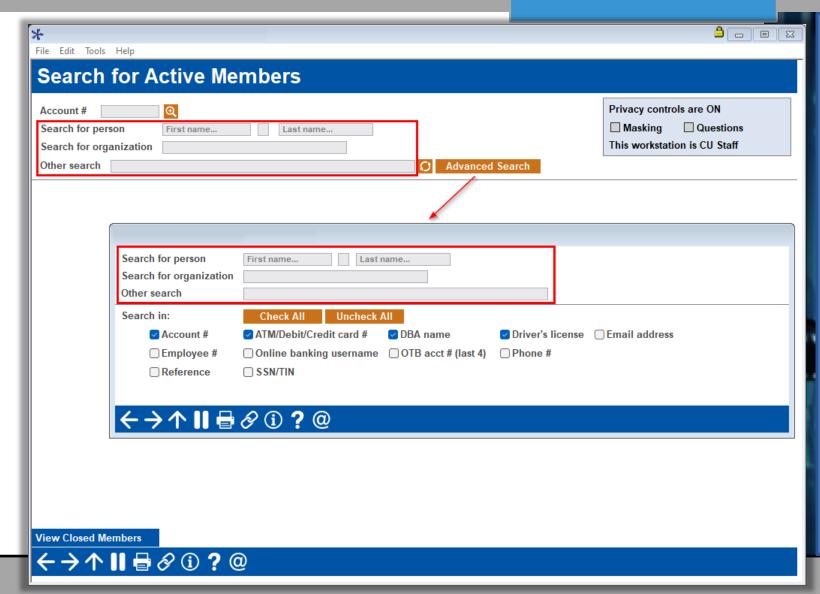

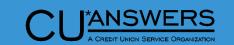

#### **Search Engine Enhancements**

- \* Tool # 1600- Xpress Teller
  - \* Refreshed Look
  - \* Similar enhancements as Member Inquiry
    - First or Last Name Specific Searches
    - \* Organization Searches
    - \* Special Character Searches
    - \* Increase Character Limit for "Other"

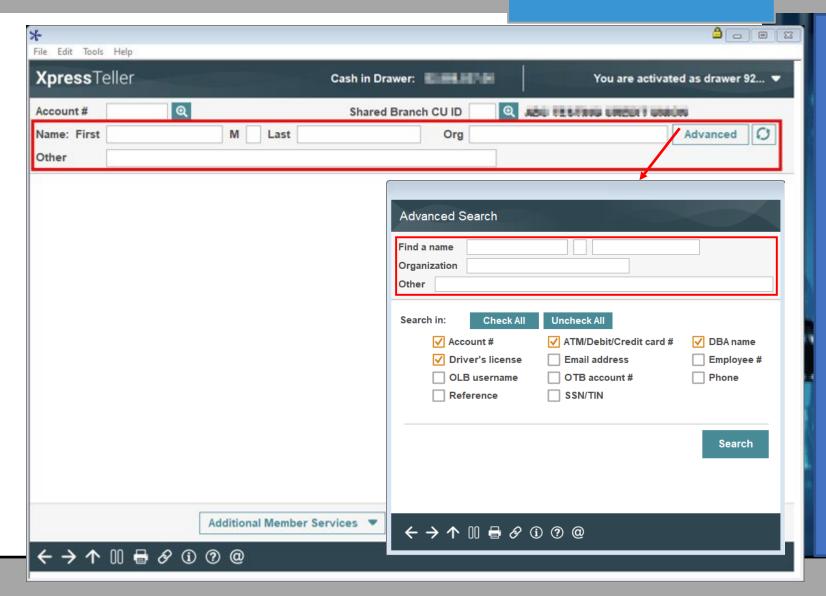

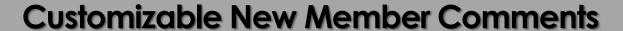

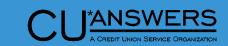

- \* Tool # 551 New/Closed Reason Codes/Comments Config
  - \* Update New Member Comment Configuration
  - \* New field to customize New Member Comment Text
    - \* Now allow customized text up to 49 characters long.
    - Text is defaulted to Welcome new member, Opened

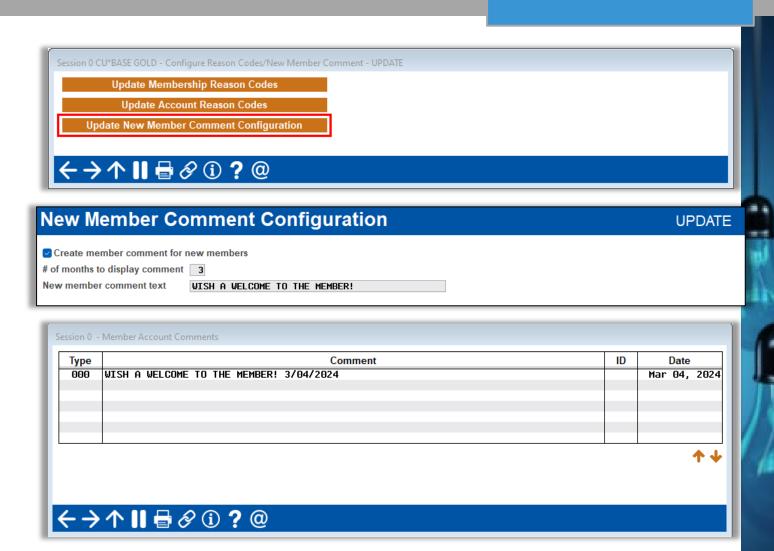

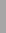

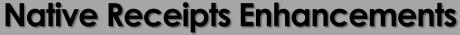

- \* Tool # 1005 Workflow Controls: Teller/Member Services
  - \* New screen flow
  - \* Native Receipt Controls
    - Account Number and Member Name Masking
    - \* Signature requirements
  - \* Changes to Receipt Summaries
    - Summary Descriptions by Person served

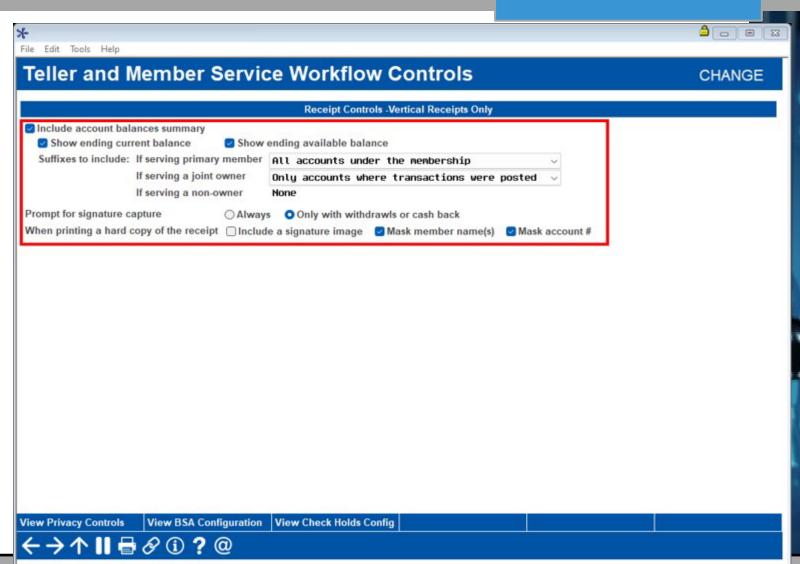

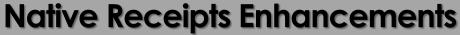

- \* Tool # 1775 Workflow Controls:
   Xpress Teller
  - \* Changes to Receipt Summaries
    - Summary Descriptions by Person served

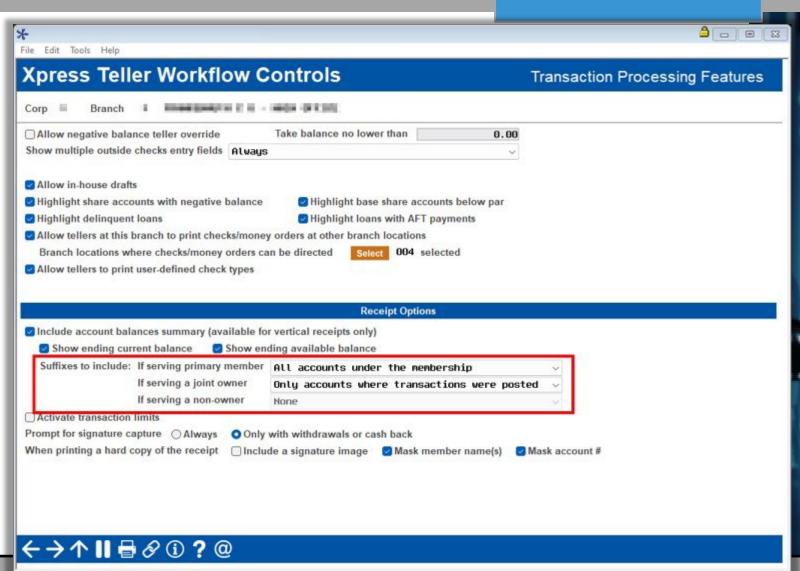

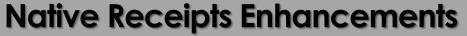

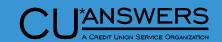

- \* New Channels for Receipt Generation.
  - \* Phone Op
    - \* SB Transfer
    - \* Transfer
    - \* Wire
  - \* Tool 30/492 Member account Adjustment (Coded and Full)
  - \* Tool 31 Reverse Tran/Adjust Drawer
  - \* Tool 50 Disburse Member Loan Funds
  - \* Tool 353 Effective-Date Account Adjustment

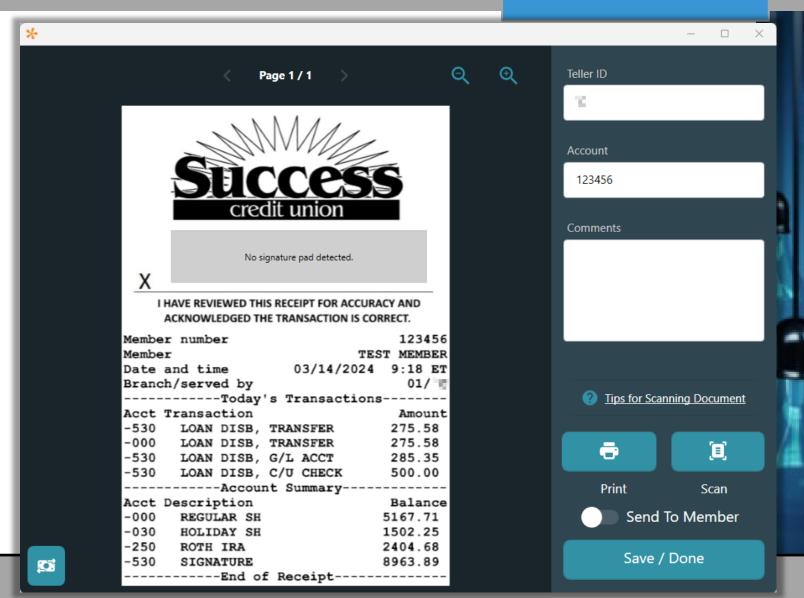

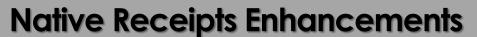

- Member Inquiry And Phone Operator
  - \* Reprint Native!
  - \* Reprint Prior to Changing

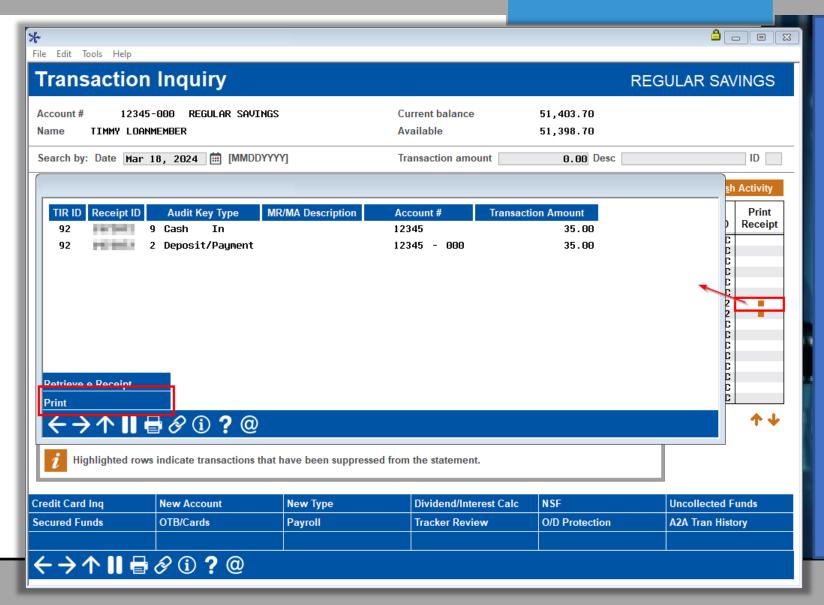

### CEO/Management

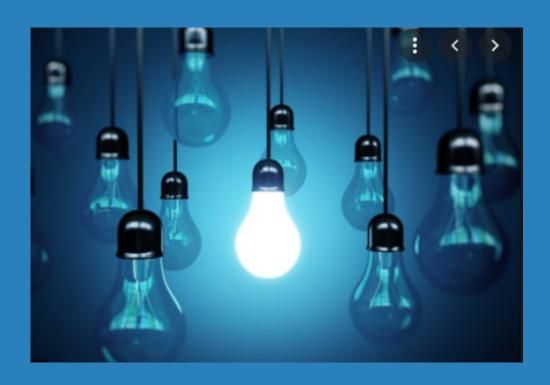

- \* Skip Available Balance
  Verification When Drawing OnDemand ACH Fee
- \* Enhancements to ACH Distributions
- \* Enhancements to Concentration Risk Analysis Dashboard
- New Dashboard for Online Banking Logins
- \* Export Feature Added to Various Dashboards
- \* New Notifications for Online Banking Requests
- Enhancements to TaxReporting for Foreign Citizens

## Allow On-demand Posting without Verification for Available Balance

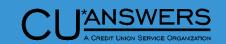

- \* Tool # 569 Online/Mobile/Text
   Banking VMS Config
  - New flag to allow posting when fee not available in base account
    - Will default to still require fee amount in account when release is deployed
    - \* This will allow on-demand posting when fee is not currently available in the base deposit account and the base account is selected for the fee.
    - Will not check for ACH deposit amount or distributions
      - If all or most of the funds are distributed, it could cause a negative balance from the fee.

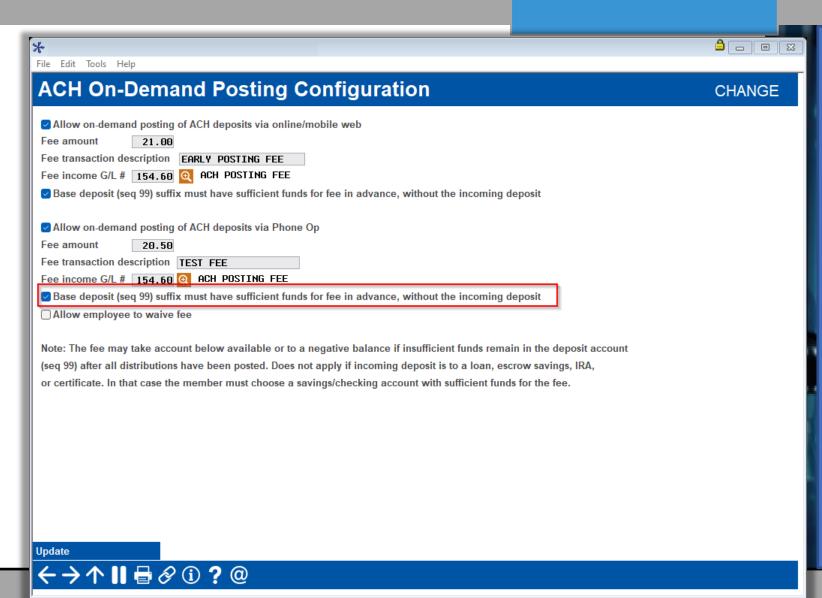

# ACH Enhancements to Lock Maintenance in Online Banking

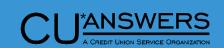

- \* Tool # 989 Work with ACH Members/Companies
  - New flag to lock member from changing ACH distribution in online banking
    - This will lock ALL distributions under this record
    - Helpful for collection arrangements with loan payments
  - New features for general maintenance
    - \* Access to Global Search
    - New GL lookup for GL ACH entries
    - \* New Suffix lookup

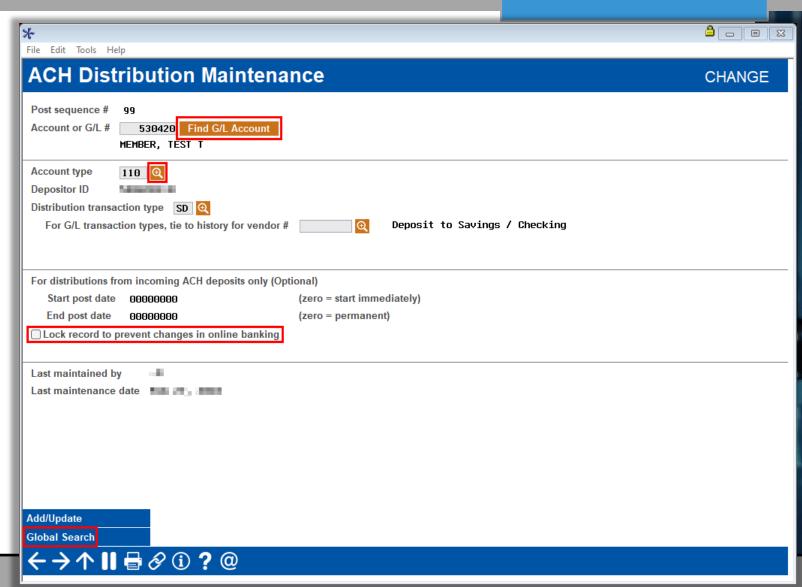

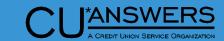

#### **Enhancement to Concentration Risk Analysis**

- \* Tool # 592 Portfolio Analysis –
   Concentration Risk
  - \* Risk Policy Limit Percentage
    - Easily compare the Credit Union's lending risk by loan grouping

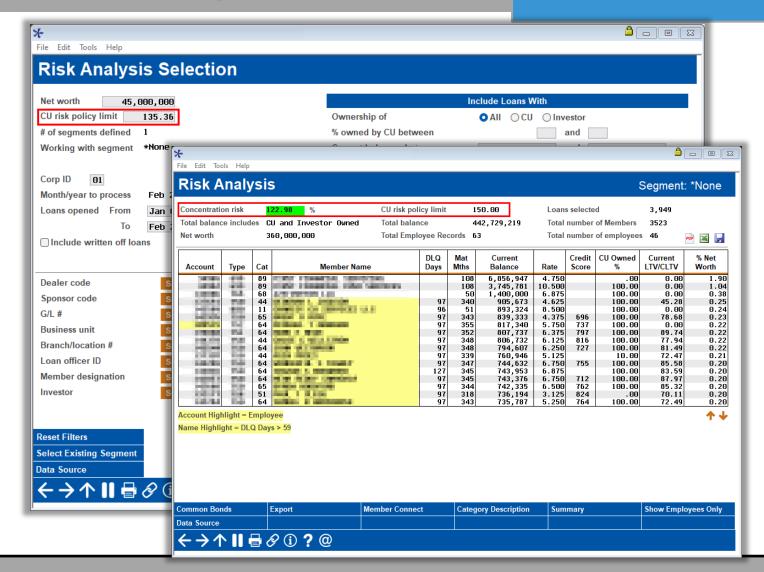

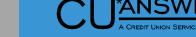

#### New Dashboard to Identify OLB Logins by IP Address

- \* Tool # 1044 OLB Logins by Account Base/IP Address
  - \* Finds all IP Address logins by Account#
  - Finds all Account Logins by IP address
    - Helps to identify possible fraud
    - Helps with research for member inquiries

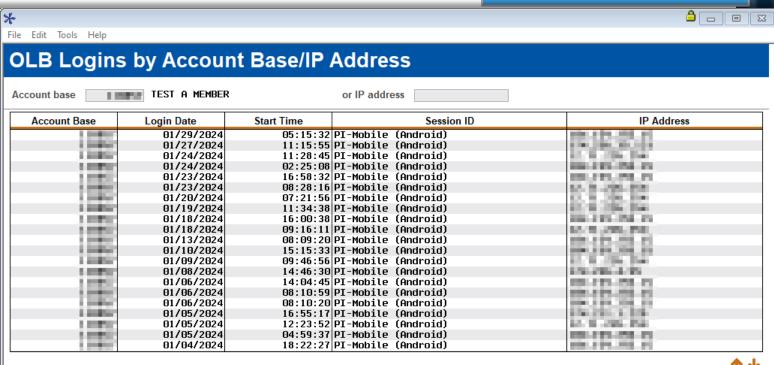

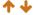

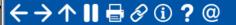

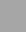

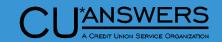

#### **New Export Features for Dashboards/Reports**

#### Export added to following tools

- \* Tool 649 Print GL History
- \* Tool 589 PLI Settlement Activity Report
- \* Tool 579 -Participation Loan Analysis Report
- \* Tool 159 Audit CU File Maintenance (CUFMAINT)
- \* Tool 1033 My CU's Vendors and Services

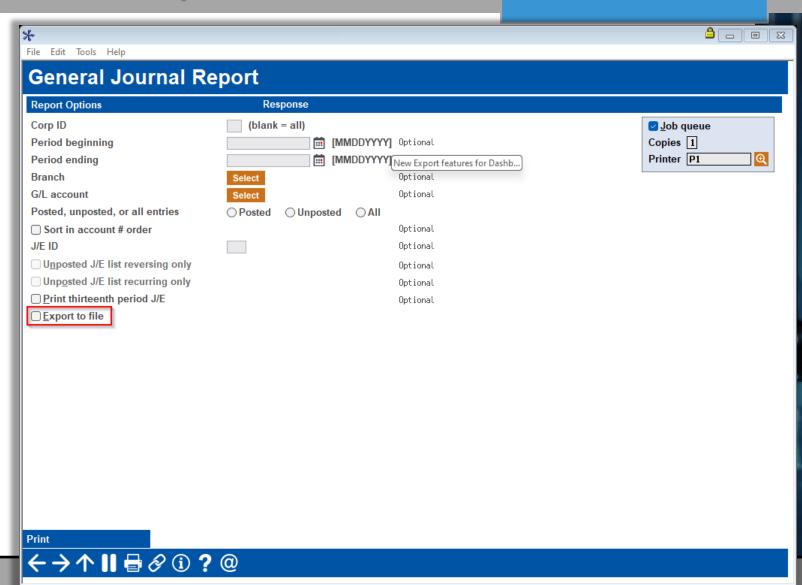

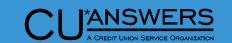

#### **Enhancements to Online Banking Requests**

- \* Tool # 569 Online/Mobile/Text
   Banking VMS Config
  - New Email config for Online Banking requests
  - \* For reviewed personal information update and secure messages only

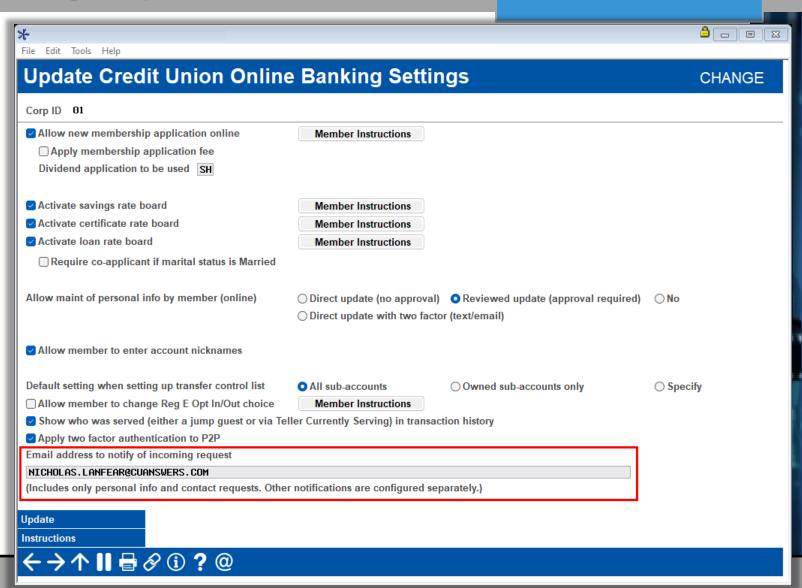

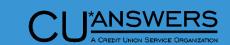

#### **Enhancements to Online Banking Requests**

- \* Notification Emails sent
  - \* Contact Message Requests
  - \* Personal Information Update

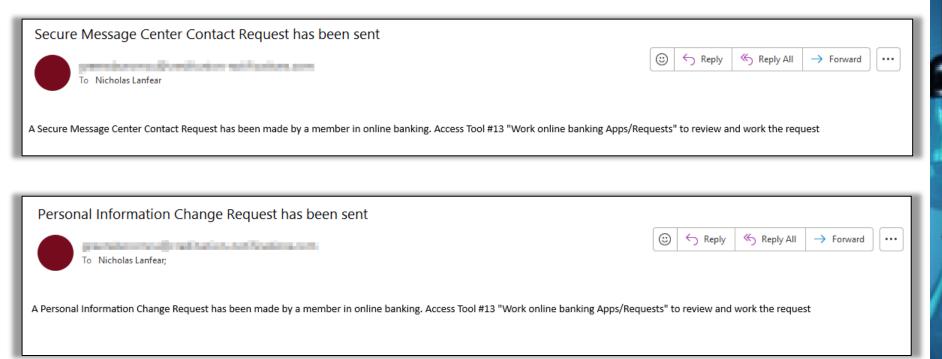

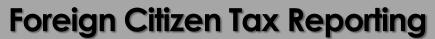

- \* Tool # 15 Update Membership Information
  - Allow members flagged as foreign citizens to opt into Standard 1099 reporting

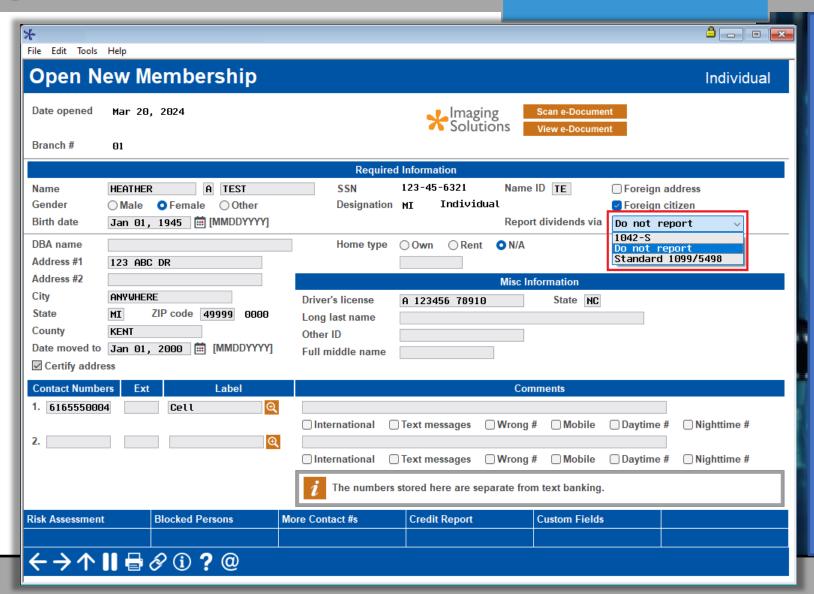

### Lending

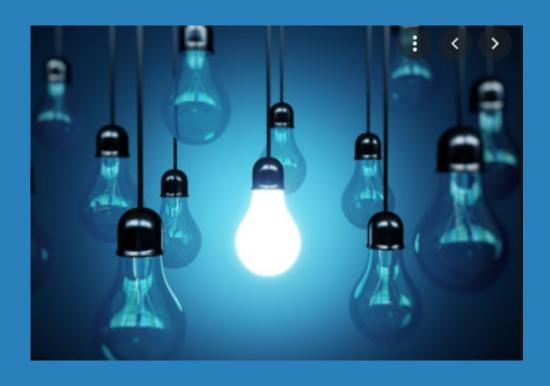

- Enhancements to Dealer Configuration
- \* Enhancements to Participation Loan Packages
- \* New Optional Handling for Principal Curtailments on Late Payments for Interest Only Loans
- \* Red Flag Warnings Added to Loan Applications

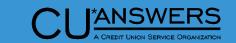

#### **Indirect Dealer Configuration Updates**

- \* Tool # 245 Configure Dealer Info for Indirect Lending
  - \* New information only fields have been added
  - \* Configuration changed so that the only required fields are Dealer number and Dealer name

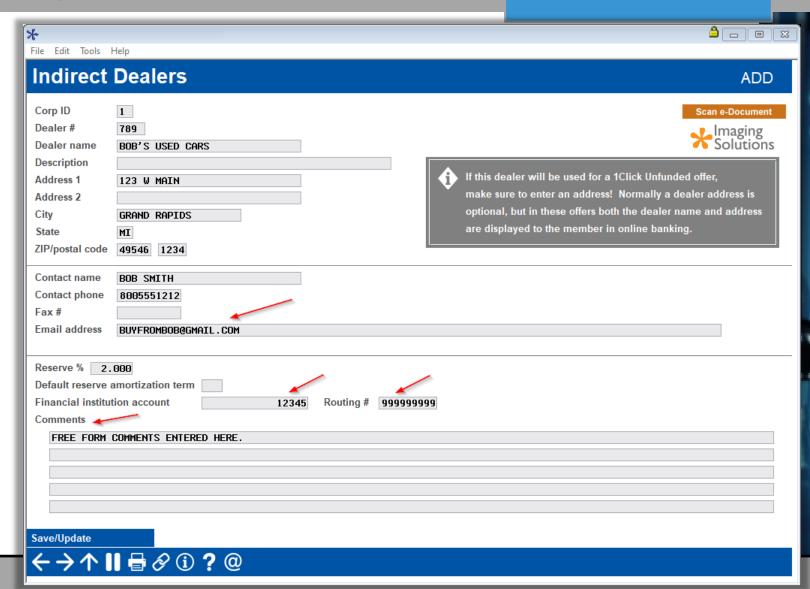

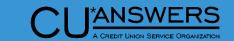

#### **Enhancements to Participation Loan Packages**

- \* Tool # 574 Package Loans to be Sold
  - \* New Maximum debt to income ratio

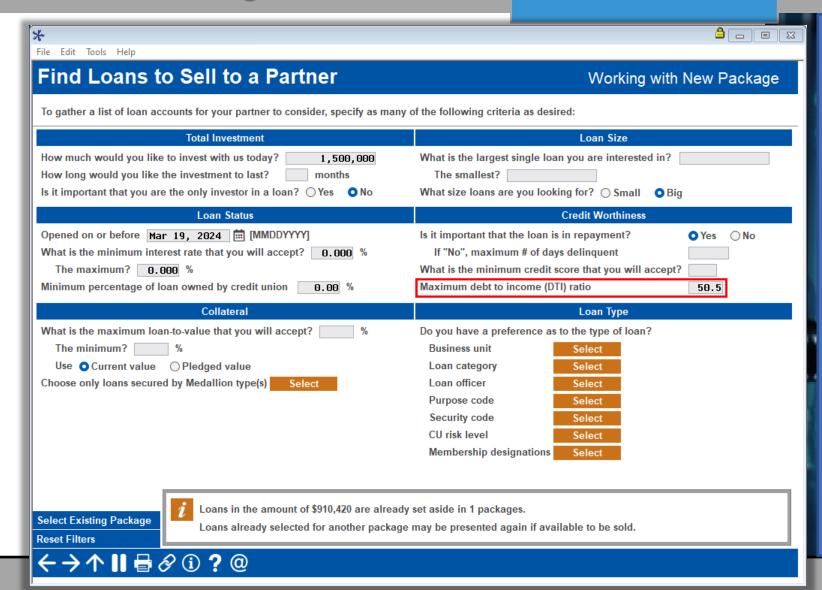

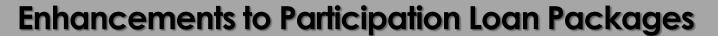

- \* Tool # 574 Package Loans to be Sold
  - \* Show DTI button

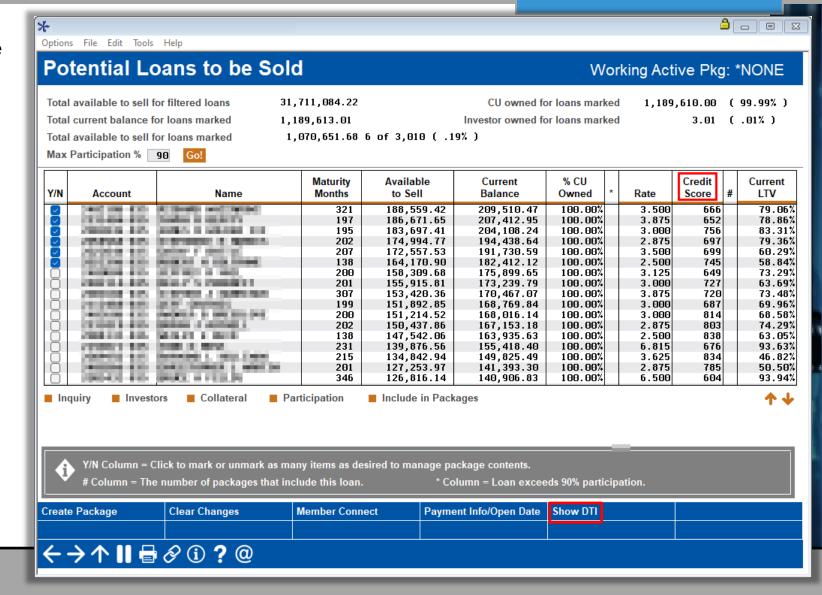

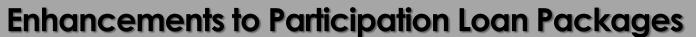

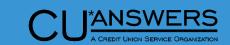

- \* Tool # 574 Package Loans to be Sold
  - \* DTI column
  - \* Show Credit Score button
- DTI percentage shown is the Debt-to-Income percentage when the loan was created

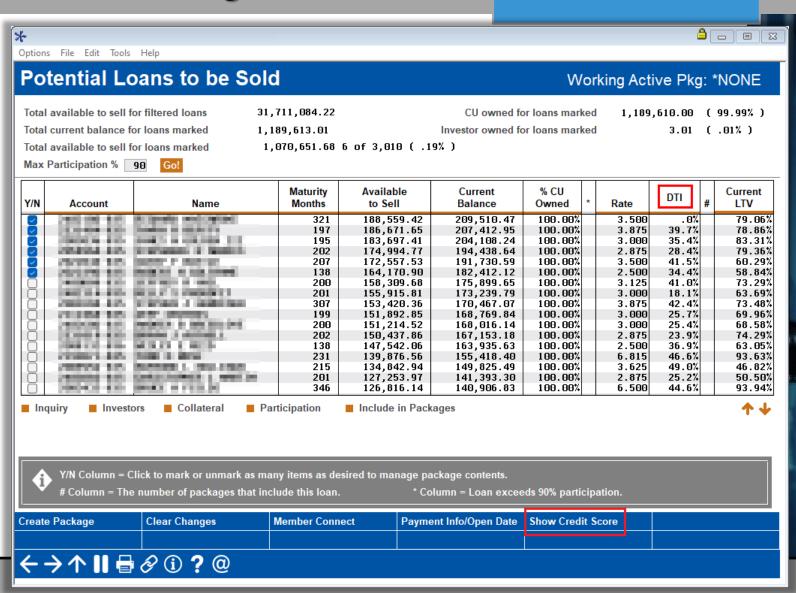

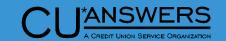

#### **Enhancements to Participation Loan Packages**

←→↑Ⅱ ₩ Ø ① ? @

- \* Tool # 1046 Loan Packages Sold
  - \* Sold Packages
    - \* View Package Summary
    - \* View Comments
    - \* Delete the Package
- Note: Delete only deletes package, does not remove participation loan records

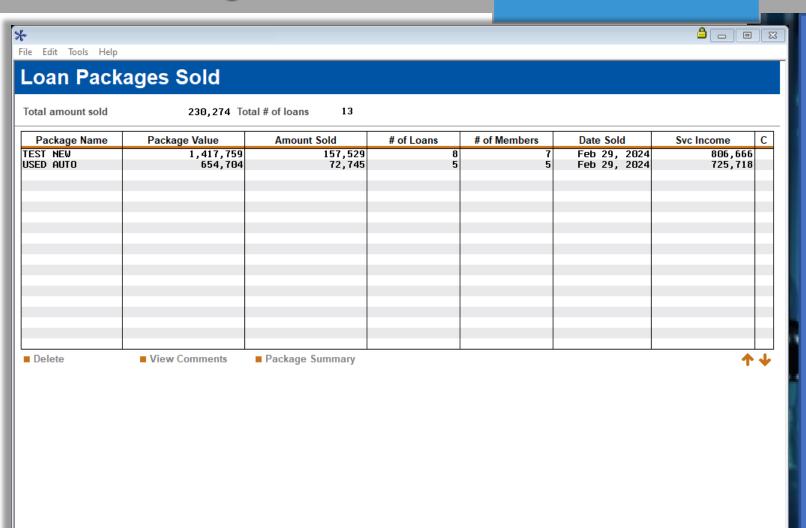

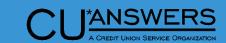

#### Handling Principal Curtailments on Interest Only Loans

- \* Tool # 458 Loan Category Configuration
  - \* Now able to define how automated principal curtailments are applied to delinquent interest only loans
  - \* At deployment, all existing Interest Only Loan categories will be set to Not Allowed/Follow the Matrix
  - Any questions about this configuration reach out to LenderVP

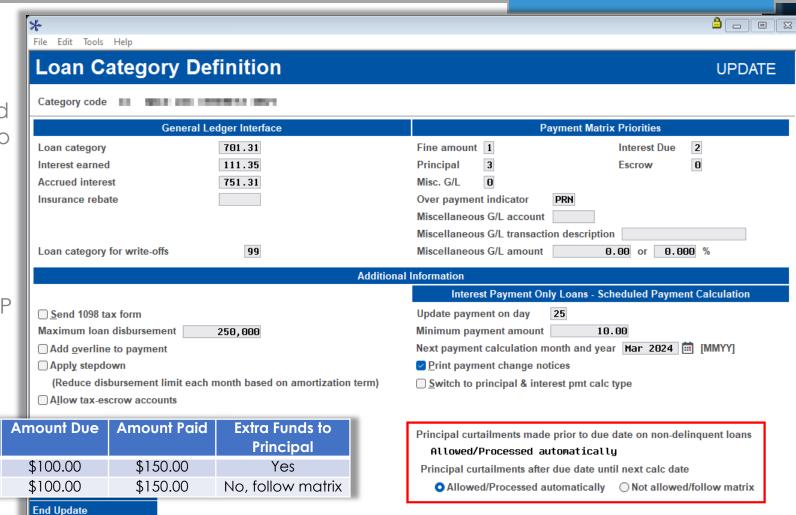

| Setting   | Due Date   | Next Interest Calc Date | Date Paid  | Amount Due | Amount Paid | Extra Funds to<br>Principal |
|-----------|------------|-------------------------|------------|------------|-------------|-----------------------------|
| Allow     | 03/15/2024 | 03/25/2024              | 03/20/2024 | \$100.00   | \$150.00    | Yes                         |
| Not Allow | 03/15/2024 | 03/25/2024              | 03/20/2024 | \$100.00   | \$150.00    | No, follow matrix           |

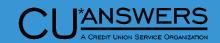

#### New Red Flag Alert When Working with Loan Application

- \* Tool # 750 Red Flag Controls
  - \* Add an audit/red flag warning alert when creating or working with a loan application
  - This is the same red flag warning message that appears other places in CUBASE

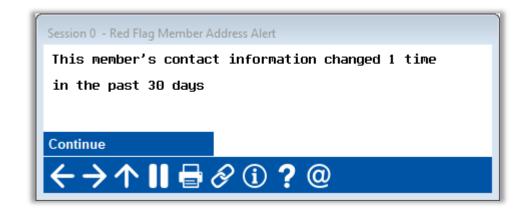

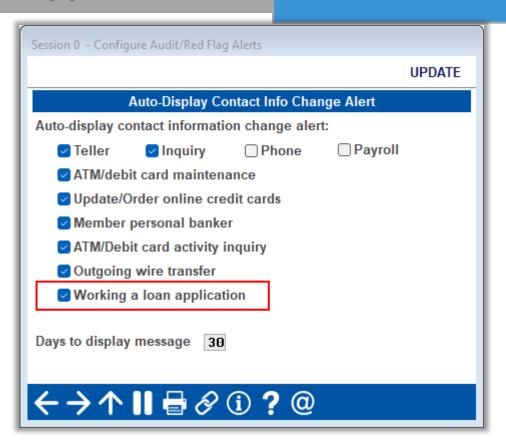

#### EFT

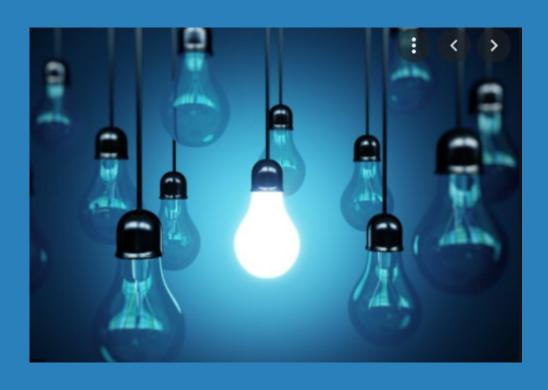

- \* Retailer Groups for Future Reward Enhancements
- New Credit Card Overpayment Limit
- New Address Fields for Debit and Credit Card Ordering
- \* Force Post Credit Card Exceptions Transactions

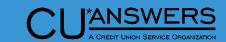

#### Set up Local Retailer Information for Future Rewards Options

- \* Tool # 1042 Work with Retailer Groups
  - New configuration for future card reward enhancements
  - \* Allows you to plan ahead and set up any special retailer groups for upcoming reward features

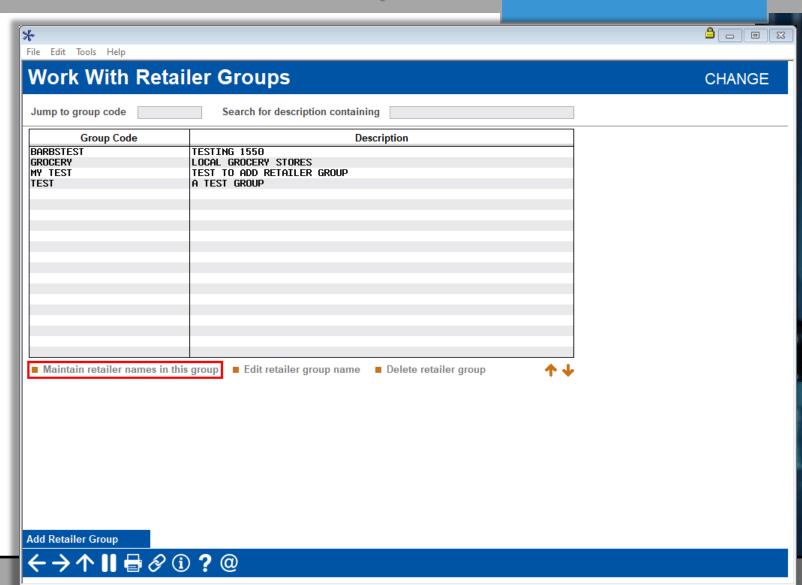

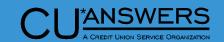

#### Set up Local Retailer Information for Future Rewards Options

- \* Tool # 1042 Work with Retailer Groups
  - Add specific retailers to each group for reward plans
  - Can include merchants by name only
    - \* Will use only the name in the transaction
    - Name must match exactly (Where your Members Shop can be a good reference to specific names coming in transactions)
  - Can also limit merchants to a specific city and state if data is available in the transaction

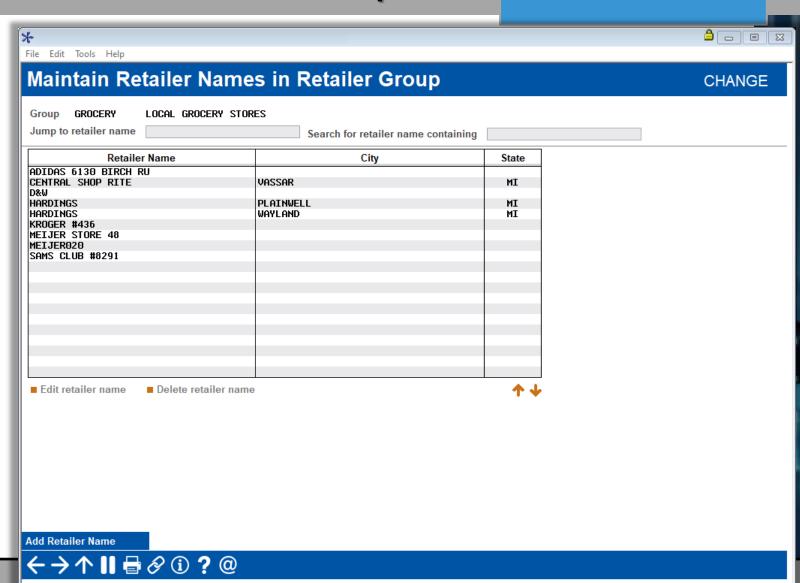

### Add Overpayment Limit to the Loan Category Configuration for Credit Cards

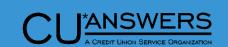

- \* Tool # 458 Loan Category Configuration
  - \* This is to prevent fraud by transferring account balances to a credit card then being able to quickly spend that money from the credit card
  - \* A new field is available to configure the overpayment percentage.
    - \* This only applies to immediate transfers/payments through Online Banking and the Audio Response portals for the member.
    - Does not apply to scheduled transactions or CUBASE transactions
    - \* Configurable from 0% 99%
    - \* 100% is the default and does not limit overpayments.

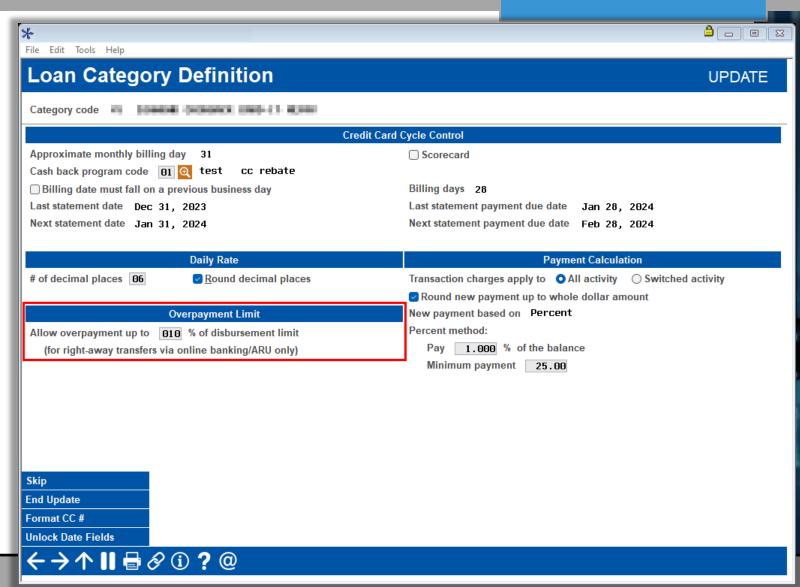

### New Address Fields in Debit/Credit Card Ordering Screens (that you can edit!)

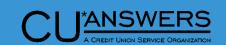

- \* Tool # 11 ATM/Debit Card Maintenance & Tool #12 – Update/Order Online Credit Cards
  - \* The address in effect now displays
    - \* If the address is pulled from MASTER table, 'Master Adr is used' will display
    - \* If the address is pulled from ALTADD table, 'Alt Adr is used' will display
  - Use the Change Shipping Address feature to send card to a different address

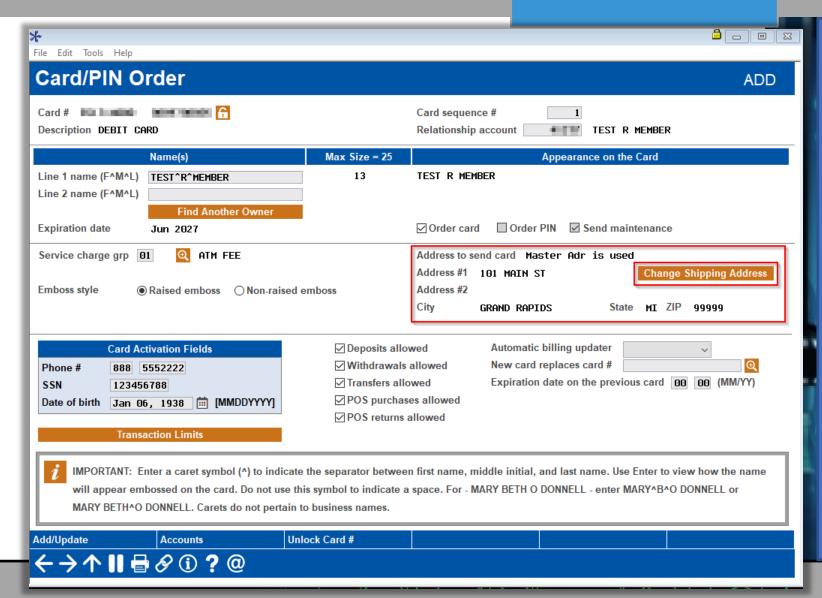

### New Address Fields in Debit/Credit Card Ordering Screens (that you can edit!)

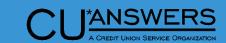

- \* If the Change Shipping Address feature is used and the address is overridden, the new address displays on the update screen
- \* If the address in effect is flagged as Wrong or Foreign, the Credit Union's address is used as it does currently
- \* If a card is ordered with an overridden address, the address in effect is sent to the vendor the following day to 'reset' the address at the EFT vendor

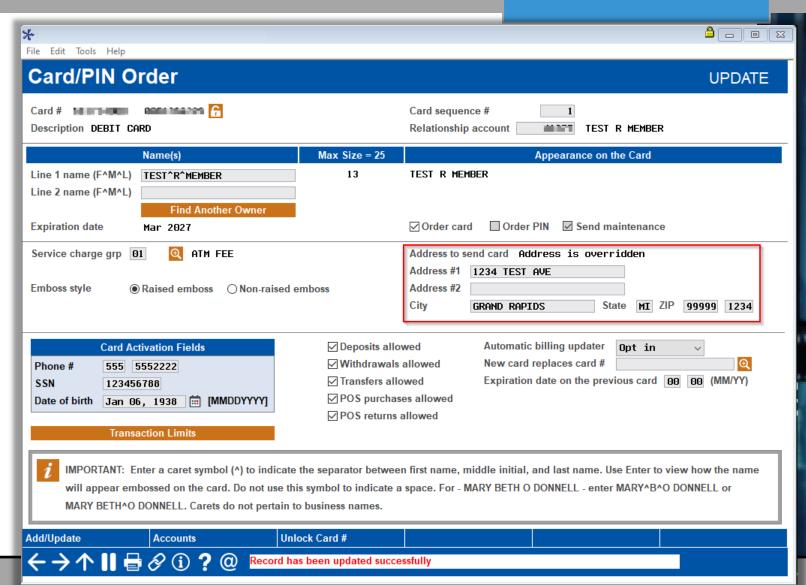

### New Address Fields in Debit/Credit Card Ordering Screens (that you can edit!)

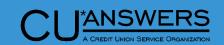

- Change to Card/PIN Order Screen
  - The Transaction Limits is now a pop-up window

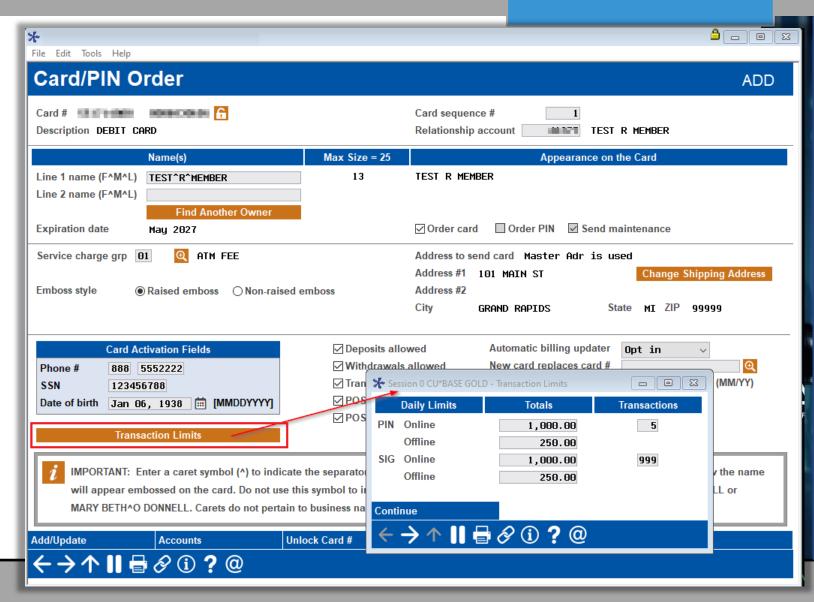

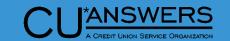

#### **New Force Post Disbursements to Credit Cards**

- \* Tool # 1041 Force Post Disbursements to Credit Cards
  - Need Security for Teller Override to Use
  - \* Post up to 16 disbursements
  - Used for posting daily credit card exceptions
  - \* Overrides Security on Account
    - \* Frozen account
    - \* Secured Funds
    - \* Over balance Limit

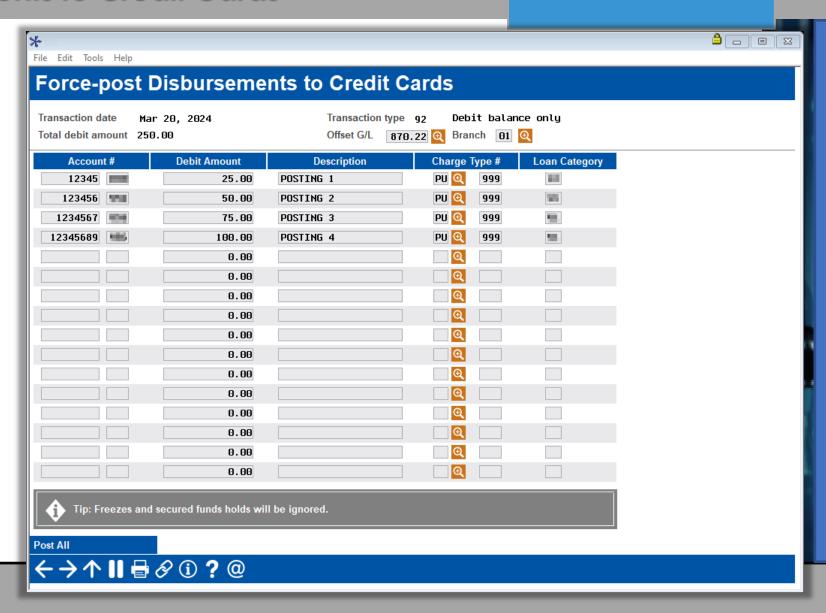

### Accounting / Back Office

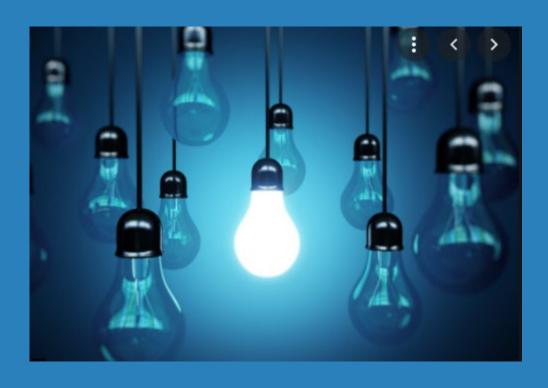

- \* New Tool for Reconciling Corporate Checks
- \* Enhancements to A2A Reports

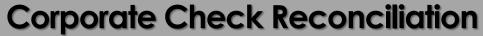

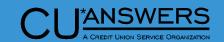

- \* Tool # 1048 Corporate Check Reconciliation
  - New Daily Corporate
     Check/Money Order balancing
     Tool
  - \* Use daily to balance previous day
  - \* Compares GL Balance to outstanding checks
  - \* Quick access to check register or journal history inquiry

Journal History Inquiry
Check Register Report

←→↑Ⅱ ₩ Ø ① ? @

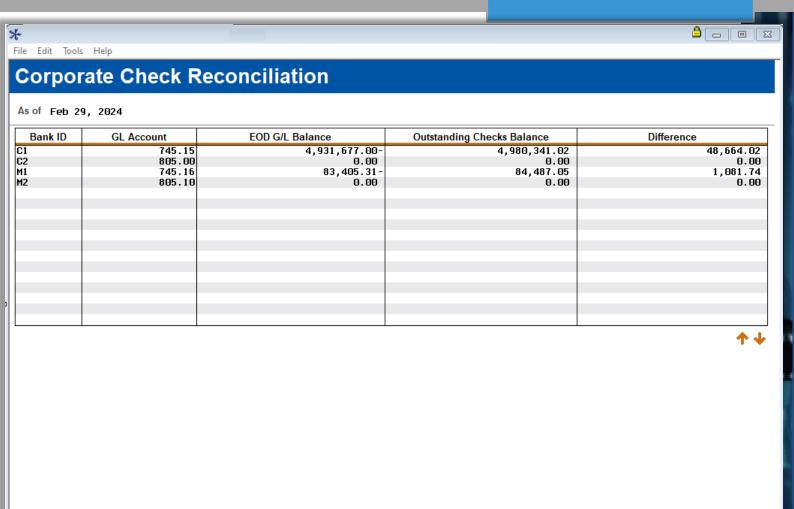

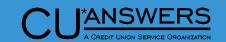

#### **Enhanced Reports for A2A Transactions**

- More exception detail showing on A2A report LMBRA2AEXP
  - Includes exceptions from current and prior day
    - \* Failed at vendor
    - Sent but no response received
    - \* Stand-in
    - Records with Active status from previous day only
- New report for A2A posted transactions (LMBRA2ACP)
  - This will allow you to see all A2A items posted in the current day

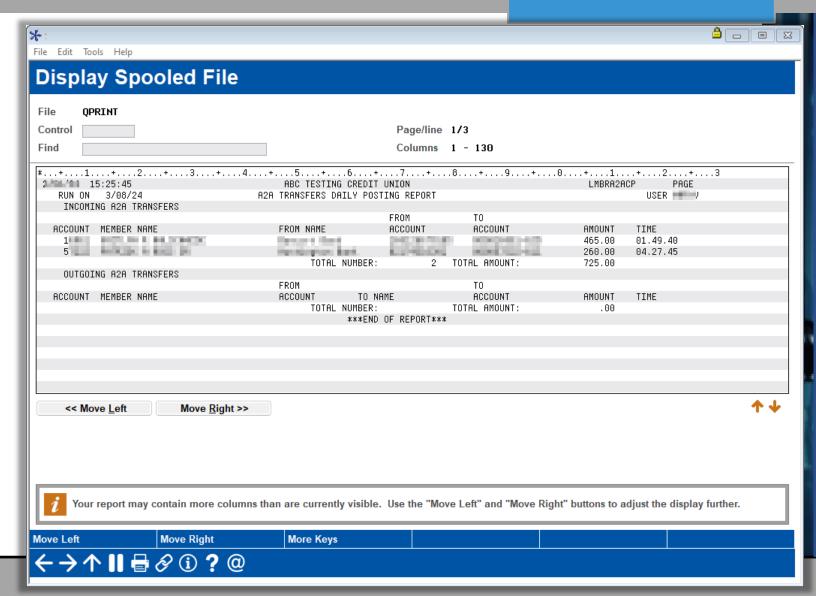

## Additional Enhancements

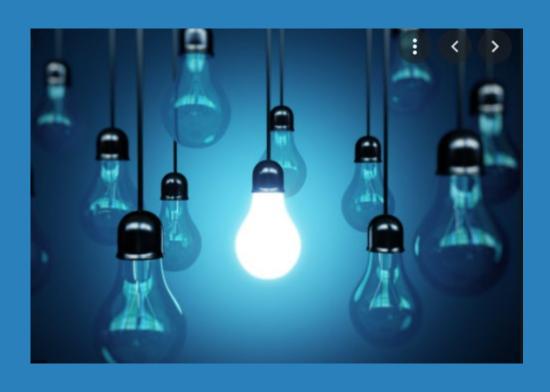

- View-Only Tools for VMS/Online/Text Banking Configuration and HSA Balance
- \* Enhancements to Audio Response Configuration
- \* Enhancements to Accounts Payable Emails
- \* Canned Query for NSF Fee Income
- \* Enhancements to the Account Suffix Configuration Tool
- \* Enhancements to GL Account Control Configuration

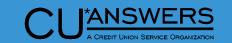

#### **New View Only Options**

- \* Tool # 1049 View
   Online/Mobile/Text Banking config
  - Allows display only feature of online banking settings
  - \* Give more security to allow limited access to maintenance functions
- \* Tool # 1047 View HSA Balance Information
  - \* Allows view only option of HSA balance information for any account

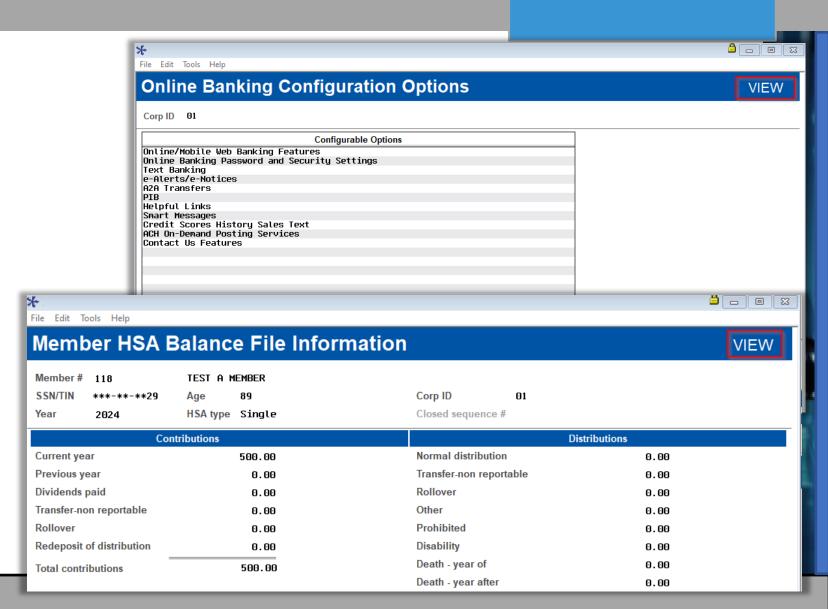

### Create a Separate Configuration Tool for Audio Response (ARU) Settings

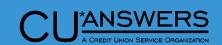

- \* Tool # 1098 View Audio Response Configuration
  - \* This is the new tool containing only the Audio Response (ARU)
     Configuration settings
  - \* This allows settings to be clearly defined to its given application

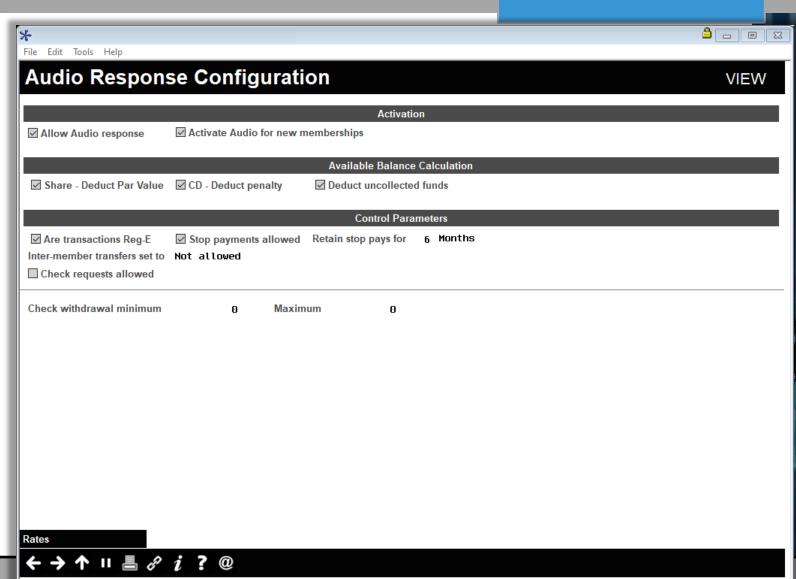

### Create a Separate Configuration Tool for Audio Response (ARU) Settings

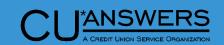

- \* Tool # 140 Online Banking Control Inquiry
  - \* This tool now only contains configuration items for Online Banking and no longer contains any Audio Response (ARU) configuration items

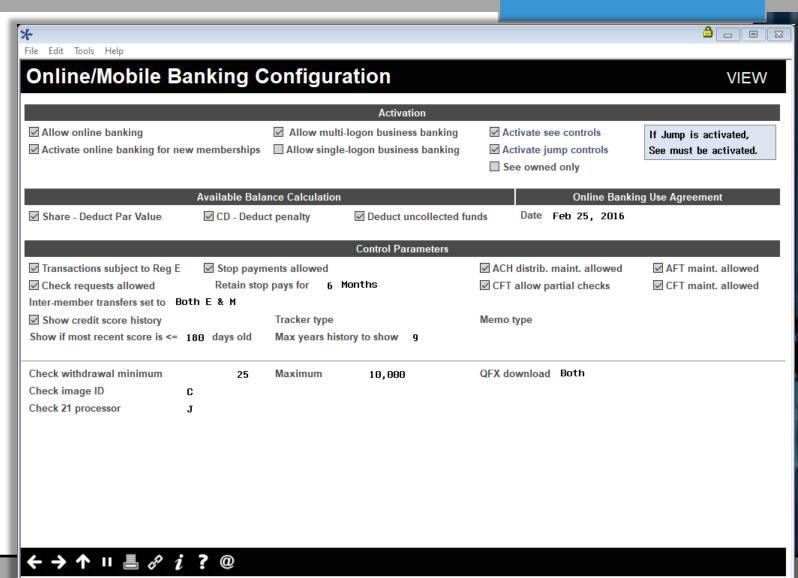

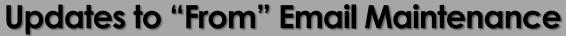

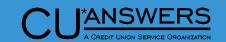

- \* Tool # 1900 Workflow Controls: Accounts Payable
  - \* Default Email for New Users
  - \* New Setup Process
  - \* No longer input capable

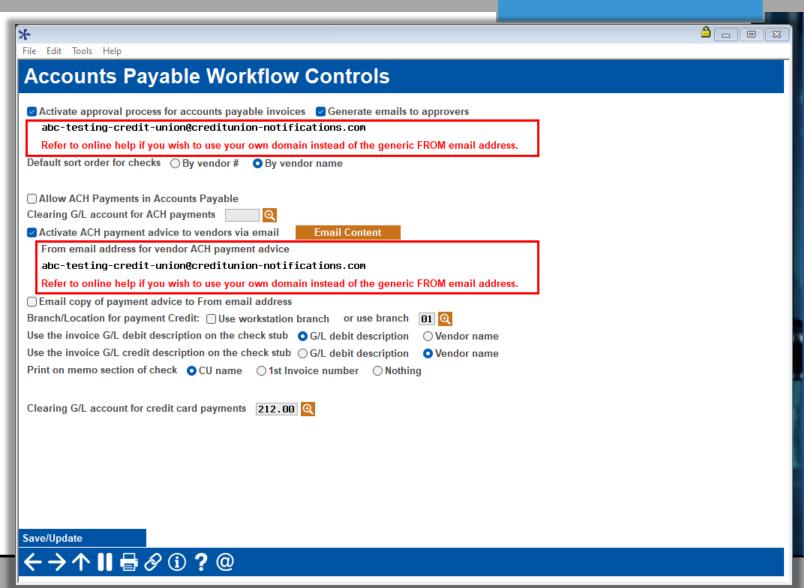

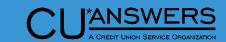

#### **New Query for NSF Transactions**

- \* Tool # 1051 NSF Transactions by Day (NSFTR)
  - \* Will allow research on NSF transactions for a specific day
    - Helpful to those concerned with duplicate fees posted to members
    - Will allow you to review NSF transactions for a single or range of days

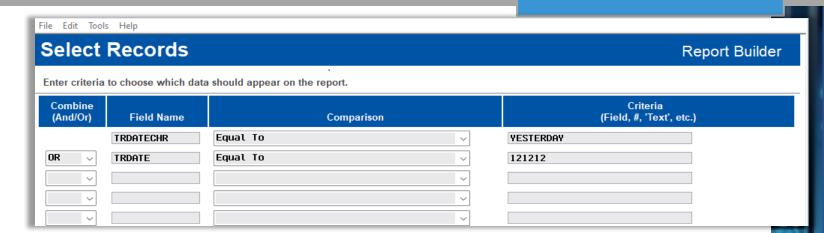

|        | Tran                | Tran   | Account               | Account | Tran     | Resulting  |
|--------|---------------------|--------|-----------------------|---------|----------|------------|
|        | Date                | Origin | Base                  | Type    | Amount   | Balance    |
|        | (MMDDYY)            |        |                       |         |          |            |
| 000001 | 12/12/12            | 82     | 150                   | 110     | 235.98   | 233.58-    |
| 000002 |                     |        |                       |         |          |            |
| 000003 | 12/12/12            | 16     | 1061                  | 110     | 53.00    | 53.00-     |
| 000004 | 12/12/12            | 81     | 1061                  | 110     | 100.00   | 188.00-    |
| 000005 |                     |        |                       |         |          |            |
| 000006 | 12/12/12            | 82     | 1808                  | 110     | 1,646.00 | 225.26-    |
| 000007 | 12/12/12            | 82     | 1808                  | 110     | 84.76    | 345.02-    |
| 000008 | 12/12/12            | 2      | 1808                  | 110.    | 608.62   | 988.64-    |
| 000009 |                     |        |                       |         |          |            |
| 000010 | 12/12/12            | 82     | 1818                  | 110     | 550.00   | 142.36-    |
| 000011 |                     |        |                       |         |          |            |
| 000012 | 12/12/12            | 16     | 1903                  | 110     | 80.84    | 286.78-    |
| 000013 | 12/12/12            | 16     | 1903                  | 110     | 80.61    | 402.39-    |
| 000014 |                     |        |                       |         |          |            |
| <<     | < Move <u>L</u> eft |        | Move <u>R</u> ight >> |         |          | <b>↑ ↓</b> |

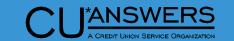

#### **Enhancements to Account Suffix Configuration**

- \* Tool # 105 Account Suffix Configuration
  - \* All suffixes now display on screen
  - Easier maintenance to add single or range of suffixes
  - Delete option has controls to assure that used record can not be deleted
  - Sort, search and jump options makes it easier to see configured suffixes

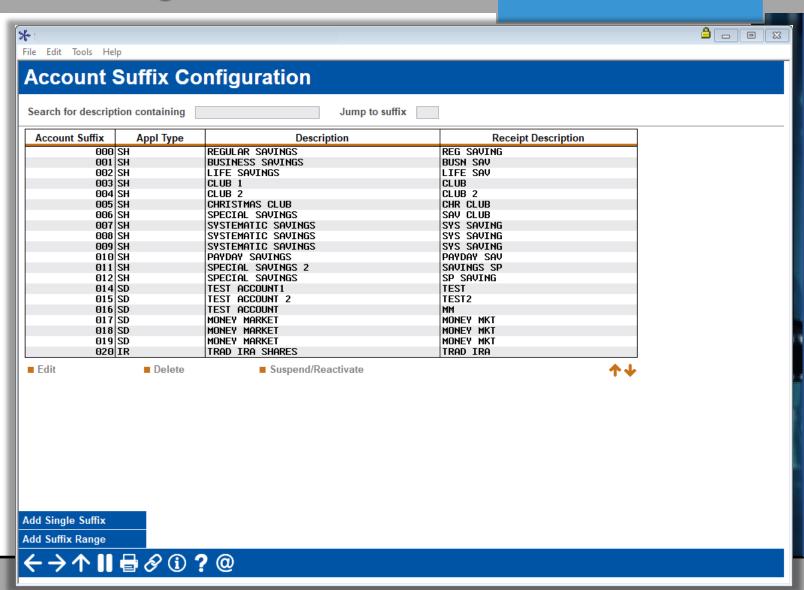

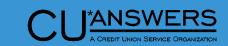

### **Enhancements to Account Suffix Configuration**

- \* Tool # 105 Account Suffix Configuration
  - Adding allows either a single suffix or new range
  - Edits will check for existing records to avoid duplication
  - Added edits in maintenance to avoid issues with changes made to suffixes having active accounts

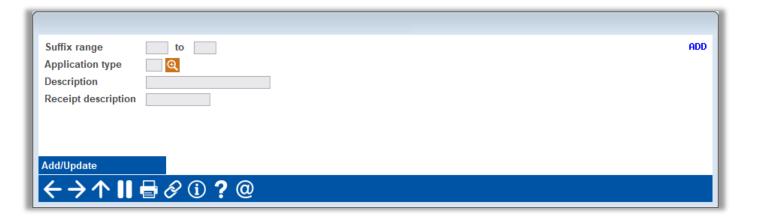

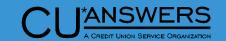

#### **GL Account Control Configuration**

- \* Tool # 383 GL Account Control Configuration
  - \* New Dashboard display
  - \* New Sortable columns
  - New Sort Features by GL account or Application Type

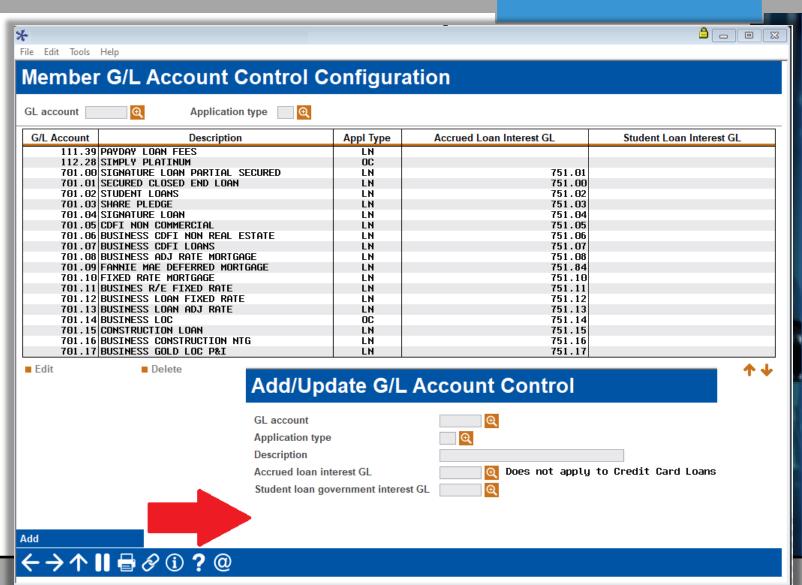

# Thank you for attending!

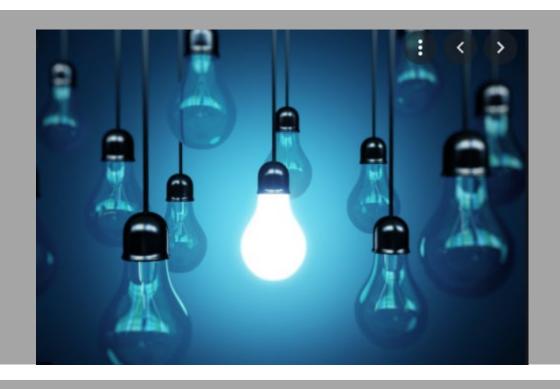

#### **Reference Materials:**

https://www.cuanswers.com/resources/doc/release-planning/